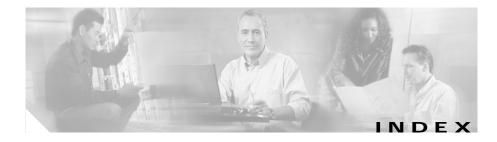

## Α

action buttons, understanding 1-9 Advanced Setup wizard 2-12 policy setup 2-13 Welcome page 2-13 audience for this document xi

## В

Basic Setup wizard 2-2 client VLAN setup 2-3 static routes, adding 2-6 default policy 2-8 delivering the configuration to the device 2-11 server side VLAN setup 2-3 static routes, adding 2-6 summary, displaying 2-10 virtual server setup 2-6 Welcome page 2-3

# С

client groups in policy nodes, viewing 7-18 configuring CSM 2-1 Advanced Setup wizard 2-12 policy setup 2-13 Welcome page 2-13 Basic Setup wizard 2-2 client VLAN setup 2-3 default policy 2-8 delivering the configuration to the device 2-11 server side VLAN setup 2-3 summary, displaying 2-10 virtual server setup 2-6 Welcome page 2-3 scenarios 2-14 virtual server with default policy 2-15 virtual server with L7 policy 2-16 wizards, understanding 2-1 configuring CVDM-CSM with XML viewing the configuration dialog 11-8 cookie maps, viewing cookie maps 8-7 cookie maps in policy nodes 7-15

#### Index

cookie sticky groups, managing adding 9-9 editing 9-10 viewing 9-7

#### D

documentation audience for this xi obtaining xiii related to this product xiii specific to this product xii typographical conventions used in xi dual mode setup wizard, about 1-2

#### F

fault tolerance, managing 11-1 editing 11-6 viewing, configuring 11-4 fault tolerant group identification feature, about 1-3

## G

getting started 1-1 (see also configuring CSM) 2-1 CLI commands, delivering to the device 1-19 home page 1-12 key features 1-2 navigating 1-3 action buttons, understanding 1-9 desktop, understanding 1-5 preferences, modifying 1-10 setup page 1-18 starting CVDM-CSM 1-4

## Н

header maps, managing adding 8-26 viewing header maps 8-24 header maps in policy nodes 7-16 health-monitoring configuration probes feature, about 1-3 home page, about 1-12

## Κ

key features in CVDM-CSM 1-2 dual mode setup wizard 1-2 fault tolerate group identification 1-3 health-monitoring configuration probes 1-3 map configuration 1-3 policy configuration 1-2 real server configuration 1-2

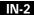

sticky group configuration 1-3 virtual server setup 1-2 VLAN setup 1-2 XML configuration 1-3

#### Μ

maps, managing 8-1 adding 8-6 cookie maps adding 8-9 viewing 8-7 header maps adding 8-26 viewing 8-24 map configuration feature, about 1-3 match conditions for return code maps adding 8-15 editing 8-18 return code maps adding 8-13 viewing 8-11 URL maps adding 8-23 viewing 8-21 viewing maps 8-2 maps in policy nodes 7-15

## Ν

netmask sticky groups, managing adding 9-14 editing 9-16

## Ρ

policies, managing 7-1 (see also policy nodes, managing) 7-13 adding 7-4 editing 7-9 policy configuration feature, about 1-2 viewing 7-2 policy nodes, managing (see also policies, managing) 7-1 viewing 7-13 viewing with action options selected 7-19 server farms, backup server farms 7-19 sticky groups 7-20 viewing with condition options selected 7-14 client group 7-18 cookie maps 7-15 header maps 7-16 maps 7-15 URL maps 7-17 virtual servers 7-19 preferences, modifying 1-10 probes, managing 10-1

Index

adding 10-4 editing 10-6 viewing 10-2

### R

real servers, managing 6-1 adding 6-8 editing 6-9 real server configuration feature, about 1-2 viewing named real servers 6-2 named real servers node 6-4 unnamed real servers 6-6 unnamed real servers node 6-7 Redirect virtual servers, managing adding to server farm nodes 5-24 to server farms 5-8 editing in server farm nodes 5-26 in server farms 5-13 return code maps, managing adding 8-13 match conditions for adding 8-15 editing 8-18 viewing 8-11

### S

server farm nodes, managing (see also server farms, managing) 5-1 named real servers, adding 5-17 real servers, editing 5-22 Redirect virtual servers adding 5-24 editing 5-26 unnamed real servers, adding 5-20 viewing 5-14 server farms, managing 5-1 (see also server farm nodes, managing) 5-14 adding 5-4 editing 5-9 health checkup details adding 5-7 editing 5-12 NAT pools adding 5-31 editing 5-32 viewing 5-29 real server details adding 5-6 editing 5-11 Redirect virtual server details adding 5-8 editing 5-13 server farm configuration feature, about 1-2

IN-4

User Guide for CiscoView Device Manager for the Cisco Content Switching Module

OL-6013-01

Index

viewing server farms 5-2 server farms in policy nodes 7-19 SSL stick groups, managing adding 9-20 editing 9-21 viewing 9-18 starting CVDM-CSM 1-4 sticky groups, managing 9-1 adding 9-5 cookie sticky groups adding 9-9 editing 9-10 viewing 9-7 editing 9-6 netmask sticky groups adding 9-14 editing 9-16 SSL stick groups adding 9-20 editing 9-21 viewing 9-18 sticky group configuration feature, about 1-3 viewing sticky groups 9-2 sticky groups in policy nodes 7-20

# Т

typographical conventions used in this document xi

## U

unnamed real servers, managing adding to server farms 5-20 unnamed real server nodes, viewing 6-7 viewing 6-6 URL maps, managing adding 8-23 viewing URL maps 8-21 URL maps in policy nodes 7-17

#### V

virtual servers, managing 4-1 adding 4-4 basic configuration details, adding 4-5 basic configuration details, editing 4-13 clients, restricting 4-8 clients, restricting, editing 4-16 default policy, viewing 4-30 editing 4-12 performance and other details, adding 4-10 performance and other details, editing 4-19 policies, adding 4-6

policies, editing 4-14 policies, viewing 4-28 policy nodes, viewing in 7-19 server farms, adding to 4-7 server farms, editing in 4-15 sticky connection details, adding 4-9 sticky connection details, editing 4-17 viewing 4-2 virtual servers, individual, viewing 4-20 virtual server setup feature, about 1-2 VLANs, managing 3-1 adding 3-5 editing 3-6 viewing 3-2 VLAN client, viewing 3-8 VLAN server, viewing 3-9 VLAN setup feature, about 1-2

summary, displaying 2-10 virtual server setup 2-6 Welcome page 2-3 wizards, understanding 2-1

### Х

XML, configuring CVDM-CSM with viewing the configuration dialog 11-8XML configuration feature, about 1-3

#### W

wizards
Advanced Setup wizard 2-12
policy Setup 2-13
Welcome page 2-13
Basic Setup wizard 2-2
client VLAN and server side VLAN setup 2-3
default policy 2-8
delivering the configuration to the device 2-11

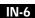